# **Organizacja i procedury działania Punktu Potwierdzającego w Urzędzie Gminy Osie, ul. Dworcowa 6, 86-150 Osie**

#### **Dział I**

#### **Podstawa prawna**

1. Ustawa z dnia 17 lutego 2005 r. o informatyzacji działalności podmiotów realizujących zadania publiczne (Dz. U. z 2020 r. poz. 346) - zwana dalej ustawą,

2. Rozporządzenie Ministra Cyfryzacji z dnia 10 września 2018 r. w sprawie profilu zaufanego i podpisu zaufanego (Dz. U. z 2018 r. poz. 1760 z późn. zm.) - zwane dalej rozporządzeniem,

3. Rozporządzenie Ministra Cyfryzacji z dnia 5 października 2016 r. w sprawie szczegółowych warunków organizacyjnych i technicznych, które powinien spełniać system teleinformatyczny służący do uwierzytelniania użytkowników (Dz.U. z 2016 r. poz. 1627),

4. Rozporządzenie Prezesa Rady Ministrów z dnia 18 stycznia 2011 r. w sprawie instrukcji kancelaryjnej, jednolitych rzeczowych wykazów akt oraz instrukcji w sprawie organizacji i zakresu działania archiwów zakładowych (Dz.U. z 2011 r. Nr 14, poz. 67).

#### **Dział II**

#### **Użyte pojęcia i skróty**

#### **Użyte pojęcia i skróty oznaczają:**

1. *ePUAP -* elektroniczna Platforma Usług Administracji Publicznej;

2. *system PZ -* system teleinformatyczny, przy użyciu którego zapewniana jest obsługa publicznego systemu identyfikacji elektronicznej, w ramach którego wydawany jest profil zaufany;

3. *administrator centralny ePUAP -* działający w ramach Ministerstwa Cyfryzacji administrator zarządzający systemem ePUAP i systemem profilu zaufanego, nadający w tych systemach uprawnienia punktu potwierdzającego oraz uprawnienia administratora lokalnego;

4. *administrator lokalny ePUAP -* administrator zarządzający kontem ePUAP podmiotu posiadającego uprawnienia punktu potwierdzającego profile zaufane ePUAP;

*5. profil zaufany ePUAP -* środek identyfikacji elektronicznej zawierający zestaw danych identyfikujących i opisujących osobę fizyczną, który został wydany w sposób, o którym mowa w art. 20 c ustawy;

6. *punkt potwierdzający -* konsul, naczelnik urzędu skarbowego, wojewoda, Zakład Ubezpieczeń Społecznych lub Narodowy Fundusz Zdrowia, albo inny podmiot publiczny określony w art. 20 c ust. 3 ustawy, który uzyskał zgodę ministra właściwego ds. informatyzacji, dokonujący przyznawania podpisu cyfrowego profil zaufany ePUAP - pełni rolę zaufanej strony trzeciej;

7. *osoba potwierdzająca -* użytkownik systemu PZ mający uprawnienia do zatwierdzania wniosków o profil zaufany (pracownik punktu potwierdzającego) złożonych przez osoby wnioskujące, a także do przedłużania ważności i unieważniania profilu zaufanego oraz innych czynności związanych z jego prawidłowym funkcjonowaniem;

8. *identyfikator profilu zaufanego ePUAP -* unikatowy ciąg znaków alfanumerycznych jednoznacznie identyfikujących profil zaufany ePUAP;

9. *użytkownik (profilu zaufanego) -* użytkownik systemu PZ korzystający z funkcji dostępnych dla obywateli;

10. *identyfikator użytkownika -* unikatowy ciąg znaków alfanumerycznych jednoznacznie identyfikujących użytkownika systemu, w którym wydany jest profil zaufany;

11. *konto profilu zaufanego -* konto osoby fizycznej, założone w systemie, w którym wydawany jest profil zaufany, umożliwiające wnioskowanie o potwierdzenie profilu zaufanego, jego używanie, przedłużanie ważności i unieważnianie, a także zmianę czynników uwierzytelniania;

12. *dane użytkownika -* dane opisujące osobę fizyczną posiadającą konto na ePUAP;

13. *konto nieużywane -* konto profilu zaufanego, które nie było wykorzystywane przez użytkownika profilu zaufanego w okresie dłuższym niż 3 lata;

14. *osoba wnioskująca -* osobę fizyczną występującą z wnioskiem o potwierdzenie profilu zaufanego;

15. *potwierdzenie profilu zaufanego ePUAP* - proces weryfikacji zgodności danych zawartych we wniosku osoby wnioskującej ze stanem faktycznym, połączony z przyznaniem uprawnienia podpisu cyfrowego profil zaufany ePUAP;

16. *weryfikacja kanału autoryzacji -* weryfikacja numeru telefonu wnioskodawcy, jako kanału niezbędnego do otrzymywania kodów autoryzacyjnych w procesie korzystania z profilu zaufanego;

17. *minister -* ministra cyfryzacji;

18. *instrukcja* - instrukcja dla osoby potwierdzającej profil zaufany ePUAP,

19. *Wójt Gminy* – Wójt Gminy Osie,

20. *Urząd –* Urząd Gminy Osie.

### **Dział III**

## **Procedura zarządzania profilami zaufanymi ePUAP Rozdział I Wprowadzenie**

1. Procedura zarządzania profilami zaufanymi ePUAP jest przeznaczona dla pracowników punktu potwierdzającego profil zaufany ePUAP w Urzędzie Gminy Osie, ul. Dworcowa 6, 86-150 Osie. Zawiera opis zadań pracownika punktu potwierdzającego w zakresie potwierdzania, przedłużania ważności i unieważniania profilu zaufanego ePUAP oraz innych czynności związanych z jego prawidłowym funkcjonowaniem.

- 2. Wójt Gminy wyznacza pracowników upoważnionych do obsługi wniosków o potwierdzanie, przedłużanie ważności i unieważnianie profilu zaufanego ePUAP.
- 3. Upoważniony pracownik realizuje następujące zadania:

1) potwierdza profil zaufany;

- 2) przedłuża ważność profilu zaufanego;
- 3) unieważniania profil zaufany;
- 4) zmienia numer telefonu i/lub adres e-mail użytkownika profilu zaufanego;

4. Potwierdzenie oraz przedłużenie profilu zaufanego ePUAP w punkcie potwierdzającym realizowane jest na podstawie wniosku elektronicznego, złożonego przez osobę wnioskującą za pośrednictwem systemu PZ.

5. Unieważnienie profilu zaufanego, zmiana numeru telefonu i/lub adresu e-mail użytkownika, jeśli dokonywane są w punkcie potwierdzającym, nie wymagają złożenia wniosku elektronicznego.

### **Rozdział II**

## **Działanie Punktu Potwierdzającego Profil Zaufany ePUAP w Urzędzie Gminy Osie**

#### **Polityka zarządzania bezpieczeństwem informacji:**

1. Wójt Gminy wyznacza pracowników Urzędu do obsługi punktu potwierdzającego profil zaufany. Wyznaczeni pracownicy działają w ramach imiennego upoważnienia Wójta Gminy.

2. Upoważnienie Wójta Gminy może zostać wydane pracownikom, którzy:

a) nie zostali skazani prawomocnym wyrokiem za umyślne przestępstwo lub umyślne przestępstwo skarbowe,

b) posiadają ważne upoważnienie do przetwarzania danych osobowych,

c) potwierdzą zapoznanie się z przepisami rozporządzenia określającymi zasady postępowania w zakresie obsługi wniosków dotyczących profili zaufanych ePUAP,

d) posiadają wiedzę z zakresu obsługi systemu PZ,

e) posiadają wiedzę w zakresie procedur związanych ze sprawdzaniem tożsamości osoby wnioskującej,

f) posiadają wiedzę z zakresu zasad związanych z obsługą wniosków w zakresie profili zaufanych ePUAP,

g) posiadają wiedzę z zakresu obowiązującej w Urzędzie polityki bezpieczeństwa,

h) posiadają umiejętność pracy z przeglądarką internetową.

3. Rejestr wydanych upoważnień prowadzony jest Referacie Organizacyjnym.

4. Na podstawie ważnego upoważnienia administrator lokalny ePUAP nadaje uprawnienia wyznaczonym pracownikom do pracy w punkcie potwierdzającym.

5. Przy realizacji zadań Punktu Potwierdzającego stosuje się regulacje "Polityki bezpieczeństwa przetwarzania danych osobowych w Urzędzie Gminy Osie".

## **Określenie sposobu porządkowania i oznaczania dokumentacji:**

6. Zarządzanie profilami zaufanymi ePUAP wymaga tworzenia papierowej dokumentacji w postaci wniosków składanych przez osoby fizyczne. Każdemu wnioskowi nadawany jest unikalny znak sprawy z wykazu akt i przepisów kancelaryjnych, stosowanych w podmiocie potwierdzającym profil zaufany ePUAP. Dla dokumentacji związanej z obsługą wniosków w zakresie potwierdzania, przedłużania ważności, wykorzystania, unieważniania i dokonywania zmian profilu zaufanego ePUAP sprawy umieszcza się w klasie o symbolu 077 - Pełnomocnictwa, upoważnienia, wzory podpisów, podpisy elektroniczne, a teczce nadaje się tytuł: "Pełnomocnictwa, upoważnienia, wzory podpisów, podpisy elektroniczne - profil zaufany ePUAP".

- 7. Znak sprawy posiada następującą strukturę: ORG.077.x.n.2020 gdzie:
	- a) ORG symbol komórki organizacyjnej,
	- b) 077 pozycja wykazu akt,
	- c) x wydzielenie podteczki dla pozycji 077, gdzie:
	- 1 oznacza sprawy związane z rozpatrywaniem wniosku o potwierdzenie profilu zaufanego,
	- 2- oznacza sprawy związane z przedłużeniem ważności profilu zaufanego,
	- 3- oznacza sprawy związane z unieważnieniem profilu zaufanego,
	- 4- oznacza sprawy związane ze zmianą numeru telefonu i/lub adres e-mail użytkownika profilu zaufanego,
	- 5- inne sprawy.
		- d) n kolejny numer sprawy w ramach wydzielenia (podteczki) numer wniosku,
		- e) 2020 cztery cyfry przykładowego roku kalendarzowego.

8. Za właściwe przechowywanie dokumentacji papierowej związanej z obsługą wniosków w zakresie profili zaufanych ePUAP odpowiada Referat Organizacyjny Urzędu obsługujący Punkt Potwierdzania Profili Zaufanych. Obowiązek przechowania dokumentów trwa przez okres 20 lat od chwili potwierdzenia albo przedłużenia ważności profilu zaufanego lub od chwili odmowy jego potwierdzenia albo odmowy przedłużenia ważności bądź od chwili jego unieważnienia.

9. Zgodnie z Rozporządzeniem Ministra Cyfryzacji z dnia 10 września 2018 r. w sprawie profilu zaufanego i podpisu zaufanego Punkt potwierdzający przechowuje i archiwizuje dokumenty w postaci papierowej w zakresie potwierdzania, przedłużania i unieważniania profilu zaufanego w warunkach zapewniających:

- 1) zachowanie integralności dokumentów;
- 2) odszukanie i udostępnienie dokumentów;
- 3) ochronę danych osobowych zawartych w dokumentach;
- 4) ochronę tych dokumentów przed zniszczeniem.

## **Lokalizacja i czas pracy Punktu Potwierdzającego:**

10.Punkt Potwierdzający zlokalizowany jest w Urzędzie Gminy Osie, ul. Dworcowa 6, 86-150 Osie.

11.Stanowiska te są czytelnie oznakowane, w sposób gwarantujący ich łatwe odszukanie przez interesantów.

12.Punkt Potwierdzający czynny jest w godzinach pracy Urzędu Gminy Osie.

### **Rozdział III**

## **Instrukcje dotyczące zarządzania profilami zaufanymi ePUAP**

1. Czynności z zakresu zarządzania profilami zaufanymi należy wykonywać po stwierdzeniu tożsamości użytkownika na podstawie jego ważnego dokumentu tożsamości.

Wszystkie czynności związane z wyszukiwaniem, potwierdzaniem, unieważnianiem profilu zaufanego ePUAP należy dokonywać poprzez system PZ.

2. Szczegółowy opis realizacji tego zadania został przedstawiony za pomocą schematu procesu potwierdzania profilu zaufanego ePUAP.

3. Osoby realizujące czynności związane z potwierdzaniem profilu zaufanego, zgodnie z § 14 ust. 4 rozporządzenia działają zgodnie z procedurami zarządzania profilami zaufanymi oraz nadawania uprawnień do potwierdzania, przedłużania ważności i unieważniania profilu zaufanego zamieszczonymi w Biuletynie Informacji Publicznej na stronie podmiotowej ministra.

## **Potwierdzenie profilu zaufanego ePUAP**

4. Realizacja zadania "Potwierdzanie profilu zaufanego ePUAP" wymaga wykonania następujących podstawowych czynności:

- 1) Stwierdzenia tożsamość osoby zgłaszającej się w Punkcie Potwierdzania, a wnioskującej o potwierdzenie profilu zaufanego ePUAP;
- 2) W przypadku zgodności tożsamości i odręcznym podpisaniu przez tą osobę wniosku w postaci papierowej następuje potwierdzenie profilu zaufanego ePUAP.

5. Szczegółowy opis realizacji tego zadania został przedstawiony za pomocą schematu procesu potwierdzania profilu zaufanego ePUAP, jego uszczegółowieniem jest tabela zawierająca opisy poszczególnych czynności.

## **Schemat procesu potwierdzania profilu zaufanego ePUAP**

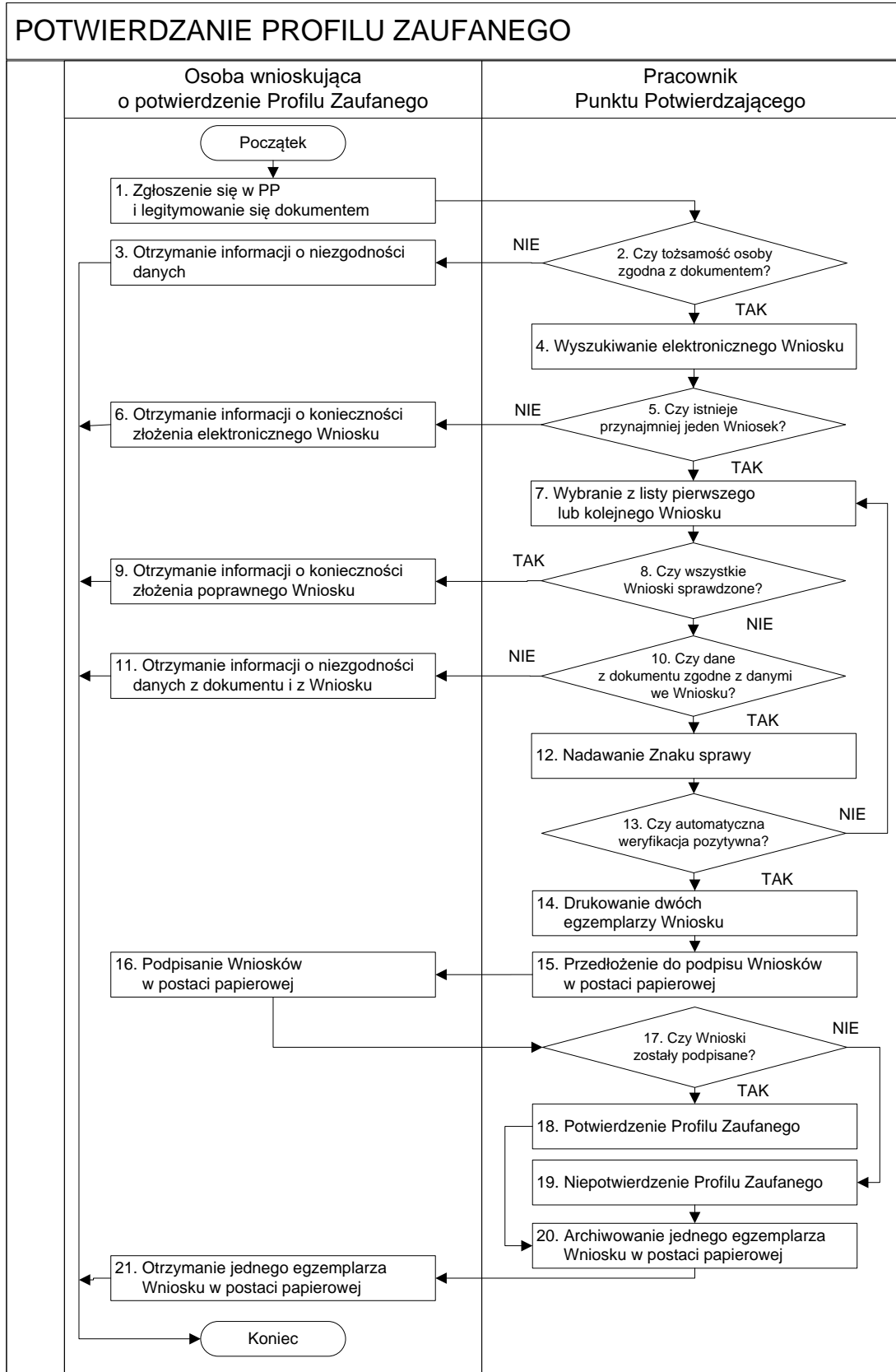

# **Opis schematu procesu potwierdzania profilu zaufanego**

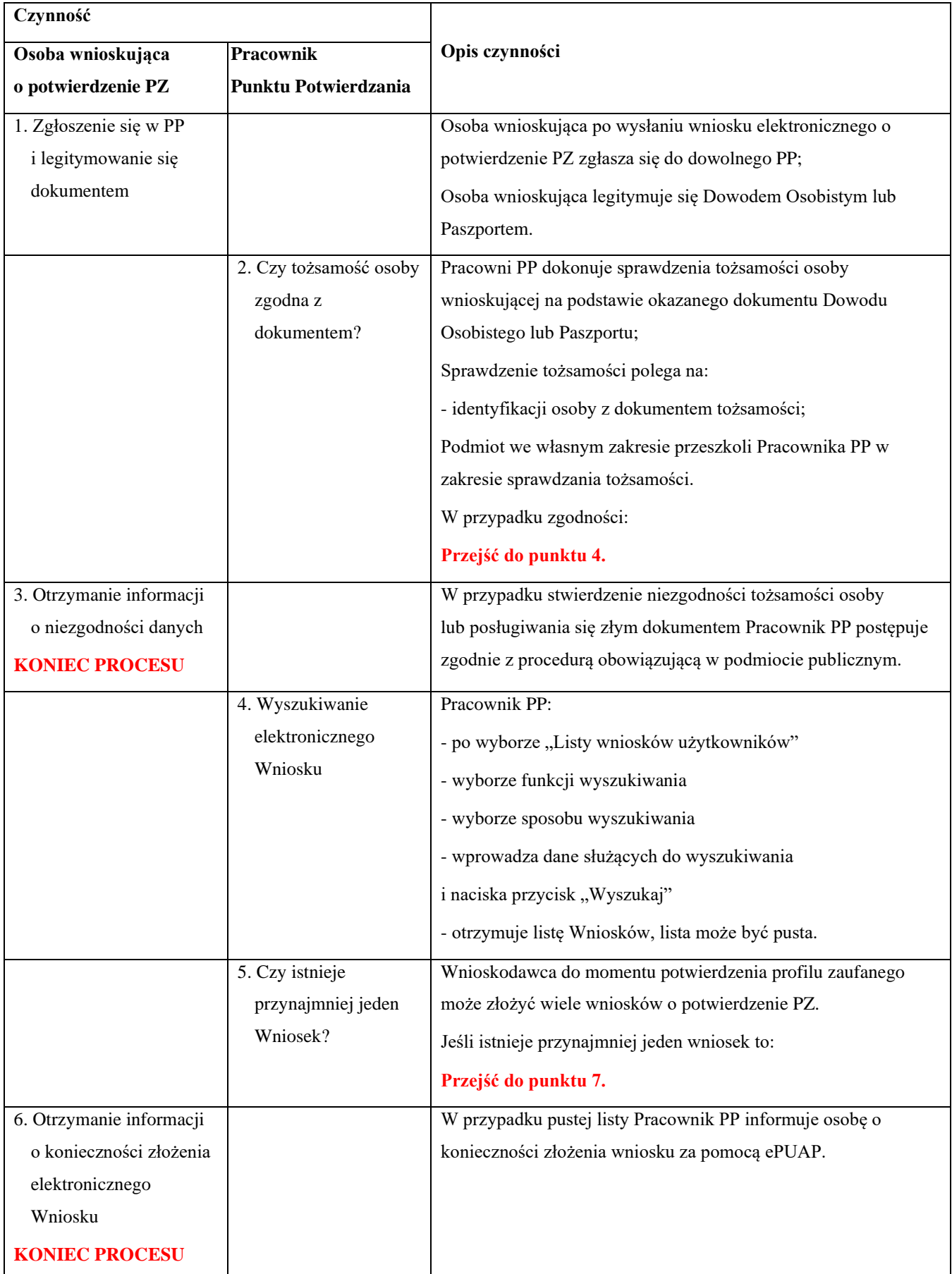

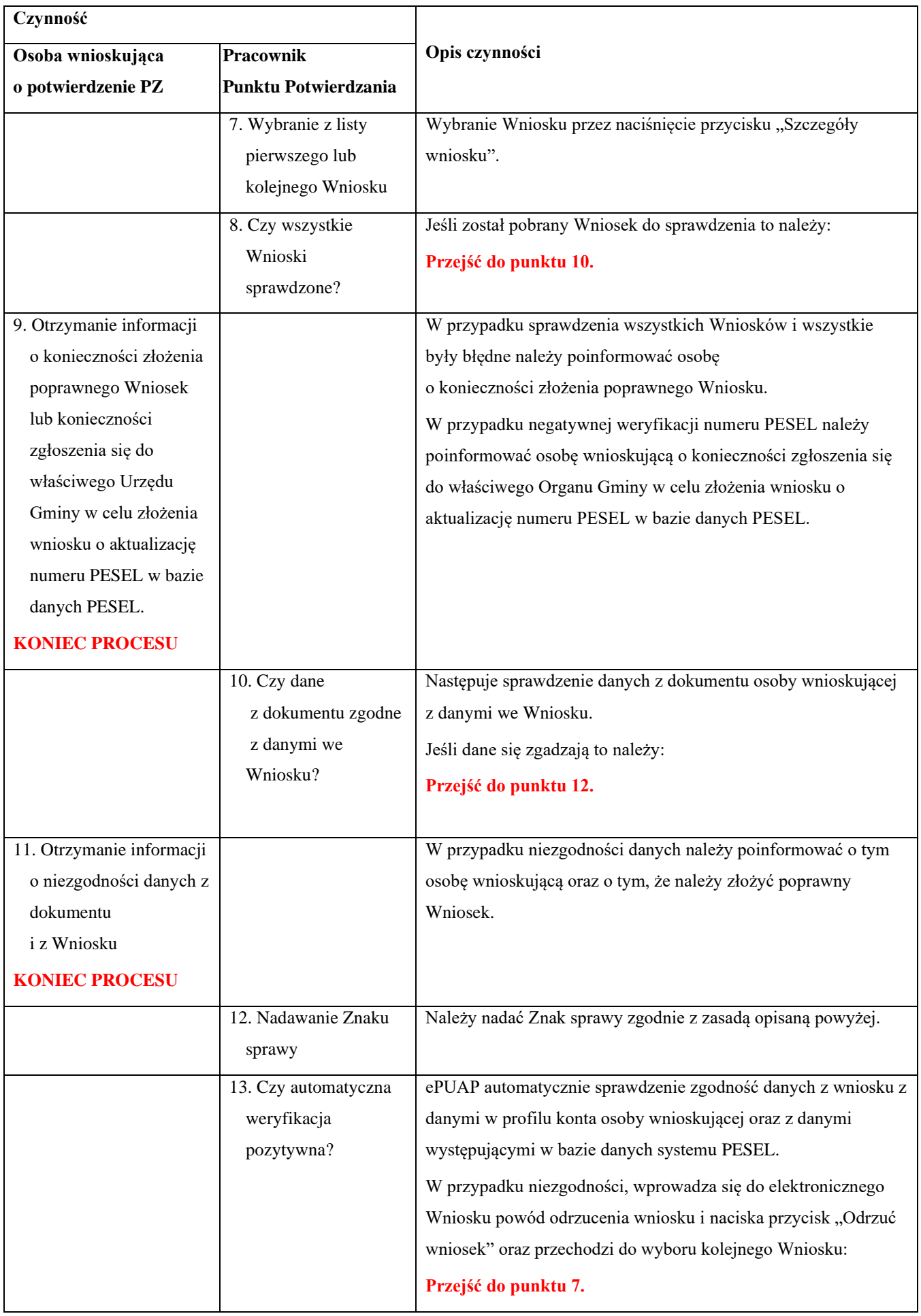

![](_page_8_Picture_180.jpeg)

![](_page_9_Picture_118.jpeg)

## **Przedłużenie ważności profilu zaufanego ePUAP**

6. Realizacja zadania "Przedłużenie ważności profilu zaufanego ePUAP" wymaga wykonania następujących podstawowych czynności:

- 1) Stwierdzenia tożsamość osoby zgłaszającej się w Punkcie Potwierdzania, a wnioskującej o przedłużenie ważności Profilu Zaufanego;
- 2) W przypadku zgodności tożsamości i odręcznym podpisaniu przez osobę wniosku w postaci papierowej następuje przedłużenie ważności PZ.

7. Szczegółowy opis realizacji tego zadania został przedstawiony za pomocą schematu procesu przedłużania ważności PZ, jego uszczegółowieniem jest tabela zawierająca opisy poszczególnych czynności.

![](_page_10_Figure_0.jpeg)

## **Schemat procesu przedłużania ważności profilu zaufanego ePUAP**

# **Opis schematu procesu przedłużania ważności profilu zaufanego ePUAP**

![](_page_11_Picture_175.jpeg)

![](_page_12_Picture_171.jpeg)

![](_page_13_Picture_185.jpeg)

![](_page_14_Picture_167.jpeg)

## **Unieważnianie profilu zaufanego ePUAP**

8. Realizacja zadania "Unieważnianie Profilu Zaufanego" wymaga wykonania następujących podstawowych czynności:

- 1) Stwierdzenia tożsamość osoby zgłaszającej się w Punkcie Potwierdzania, a wnioskującej o unieważnienie posiadania profilu zaufanego ePUAP;
- 2) W przypadku zgodności tożsamości i odręcznym podpisaniu przez tę osobę wniosku w postaci papierowej następuje unieważnienie profilu zaufanego ePUAP.

9. Szczegółowy opis realizacji tego zadania został przedstawiony za pomocą schematu procesu unieważniania profilu zaufanego, jego uszczegółowieniem jest tabela zawierająca opisy poszczególnych czynności.

![](_page_15_Figure_0.jpeg)

## **Schemat procesu unieważniania profilu zaufanego ePUAP**

# **Opis schematu procesu unieważniania profilu zaufanego ePUAP**

![](_page_16_Picture_150.jpeg)

![](_page_17_Picture_157.jpeg)

![](_page_18_Picture_159.jpeg)

![](_page_19_Picture_156.jpeg)

# **Zmiana danych kontaktowych: numeru telefonu, adresu e-mail, w profilu zaufanym ePUAP użytkownika.**

10. Realizacja zadania " zmiana danych kontaktowych: numeru telefonu, adresu e-mail, w profilu zaufanym ePUAP użytkownika" wymaga stwierdzenia tożsamość osoby zgłaszającej się w Punkcie Potwierdzania wnioskującej o zmianę danych kontaktowych: numeru telefonu, adresu e-mail, w profilu zaufanym ePUAP użytkownika;

11. Szczegółowy opis realizacji tego zadania został przedstawiony za pomocą schematu procesu zmiany danych kontaktowych: numeru telefonu, adresu e-mail, w profilu zaufanym ePUAP użytkownika.

# **Schemat procesu zmiany danych kontaktowych: numeru telefonu, adresu e-mail, w profilu zaufanym ePUAP użytkownika.**

![](_page_19_Picture_157.jpeg)

![](_page_20_Picture_152.jpeg)

![](_page_21_Picture_188.jpeg)

![](_page_22_Picture_216.jpeg)

## **Dział IV**

## **Procedura nadawania uprawnień do zarządzania profilami zaufanymi ePUAP**

## **Rozdział I**

## **Sposób nadawania uprawnień do zarządzania profilami zaufanymi ePUAP**

1. Administrator centralny ePUAP nadaje dla konta podmiotu posiadającego uprawnienia punktu potwierdzającego profil zaufany ePUAP uprawnienia do potwierdzania, przedłużania ważności i unieważniania profili zaufanych w systemie PZ oraz uprawnienia dla wyznaczonego administratora lokalnego.

2. Administrator lokalny systemu PZ na polecenie organu podmiotu publicznego nadaje pracownikowi podmiotu uprawnienia do potwierdzania, przedłużania ważności i unieważniania profili zaufanych i przypisuje mu w systemie PZ rolę osoby potwierdzającej profil zaufany.

3. Wyznaczony pracownik podmiotu, aby potwierdzać, przedłużać i unieważniać profile zaufane musi:

1) samodzielnie założyć konto profilu zaufanego w sposób określony w Instrukcji Użytkownika Systemu Profil Zaufany, zaznaczając w ustawieniach konta opcję Uwierzytelnianie dwuskładnikowe podczas logowania hasłem;

2) zostać zaproszony do konta podmiotu pełniącego funkcję punktu potwierdzającego w sposób określony w instrukcji ePUAP;

3) posiadać profil zaufany lub kwalifikowany podpis elektroniczny.

4. Konto profilu zaufanego określonej osoby fizycznej posiadającej uprawnienia do potwierdzania profilu zaufanego jest kontem tylko tej osoby i dostęp do tego konta nie może być przekazywany innym osobom. W przypadku cofnięcia uprawnień nadanych wyznaczonemu pracownikowi do potwierdzania, przedłużania ważności i unieważniania profili zaufanych administrator lokalny wyłącza tej osobie dostęp do punktu potwierdzającego. W razie potrzeby administrator lokalny nadaje uprawnienia kolejnej osobie mającej własne konto profilu zaufanego oraz profil zaufany lub kwalifikowany podpis.

## **Rozdział II**

# **Instrukcja nadawania uprawnień osoby potwierdzającej profil zaufany ePUAP przez administratora lokalnego**

1. Zgodnie z instrukcją dla osoby potwierdzającej profil zaufany, udostępnionej w systemie PZ, poprzez pojęcie "użytkownik punktu potwierdzającego" rozumie się zarówno osobę potwierdzającą profil zaufany, przypisaną do punktu potwierdzającego, jak i administratora tego punktu.

2. Uprawnieniami użytkowników systemu PZ w ramach punktu potwierdzającego zarządza administrator lokalny.

3. Administrator lokalny nadaje i odbiera uprawnienia osoby potwierdzającej profil zaufany ePUAP w ramach punktu potwierdzającego poprzez system PZ.

4. W celu wyświetlenia wszystkich użytkowników punktu potwierdzającego, administrator lokalny wybiera z menu swojego konta w systemie PZ pozycję "Profil zaufany", a następnie opcję "Strefa urzędnika". W dalszej kolejności wybiera opcję "Mój punkt potwierdzający", a następnie pozycję

"Użytkownicy".

5. W celu dodania użytkownika punktu potwierdzającego, administrator wybiera z menu swojego konta w systemie PZ pozycję "Profil zaufany", a następnie opcję "Strefa urzędnika". W dalszej kolejności wybiera opcje "Mój punkt potwierdzający" oraz "Użytkownicy", a następnie pozycję "Dodaj użytkownika". W oknie, które się pojawi, administrator wskazuje identyfikator użytkownika do dodania oraz uprawnienia, jakie będzie on posiadał w ramach punktu potwierdzającego (osoba potwierdzająca i/ lub administrator punktu), po czym potwierdza wykonaną czynność poprzez "Zapisz zmiany".

6. W celu usunięcia użytkownika punktu potwierdzającego, administrator wybiera z menu swojego konta w systemie PZ pozycję "Profil zaufany", a następnie opcję "Strefa urzędnika". W dalszej kolejności wybiera opcje "Mój punkt potwierdzający" oraz "Użytkownicy", a następnie wiersz reprezentujący użytkownika do usunięcia. W oknie, które się pojawi, administrator wybiera opcję "Usuń dostęp do punktu potwierdzającego".

7. W celu dokonania edycji uprawnień użytkownika punktu potwierdzającego, administrator wybiera z menu swojego konta w systemie PZ pozycję "Profil zaufany", a następnie opcję "Strefa urzędnika". W dalszej kolejności wybiera opcje "Mój punkt potwierdzający" oraz "Użytkownicy", a następnie wiersz reprezentujący użytkownika do edycji. W oknie, które się pojawi, administrator ustala nowe uprawnienia użytkownika, po czym akceptuje wybór stosując opcję "Zapisz zmiany".

## **Rozdział III Postanowienia końcowe**

W celu wypełnienia obowiązku informowania wnioskodawcy o przetwarzaniu danych osobowych, zgodnie z art. 13 ust. 1 i ust. 2 Rozporządzenia Parlamentu Europejskiego i Rady (UE) 2016/679 z dnia 27 kwietnia 2016 r. w sprawie ochrony osób fizycznych w związku z przetwarzaniem danych osobowych i w sprawie swobodnego przepływu takich danych oraz uchylenia dyrektywy 95/46/WE (ogólne rozporządzenie o ochronie danych), do wniosków w sprawach potwierdzania, przedłużania ważności oraz unieważniania profilu zaufanego ePUAP dołącza się informację o przetwarzaniu danych osobowych.

## **Wójt Gminy Osie**

*(-) Michał Grabski*